## **Model Viewer**

## **How To..**

## **Change Window Size**

Run the modelviewer once, then go to "My Documents/HPL3" and open "modelview.cfg" with a text editor. In that file change WindowSize="1024 768" to be your desired resolution, for instance: WindowSize="1600 1000".

## **Hot Keys**

**Key Description**  $T$  Toggles hiding the toolbar

From: <https://wiki.frictionalgames.com/> - **Frictional Game Wiki**

Permanent link: **<https://wiki.frictionalgames.com/hpl3/tools/modelviewer?rev=1340955575>**

Last update: **2012/06/29 08:39**

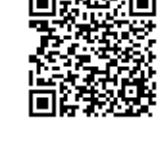